## **1. Set up Starry Station.**

During Starry Station setup, you'll get the option to add a Wing. Follow the steps on the screen to begin.

If your Station has already been set up, visit your Station's Settings menu to add a Wing.

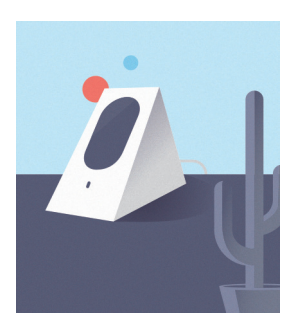

#### **Fold line DO NOT PRINT**

#### **2. Find a home for Wing.**

Think of the spot farthest from Starry Station that you still get WiFi. The midpoint between that spot and Station is a good place for Wing.

Next, plug it into an outlet that is out in the open, not hidden behind anything.

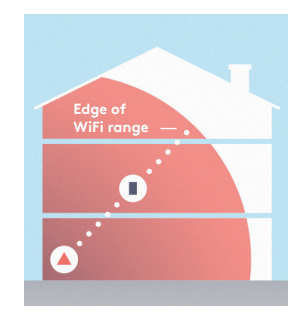

#### **3. Finish setup on Starry Station.**

Once Wing is plugged in and its lights are on, go back to your Starry Station. Follow the steps "on the screen to finish setting up your WiFi system.

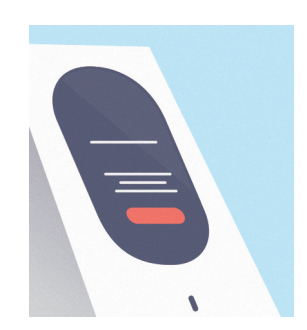

#### **Fold line DO NOT PRINT**

### **Status Lights**

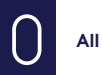

**All good** 

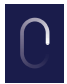

**Starting or updating**

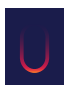

**There's an issue**

To reset your Wing, press and hold the button for about 10 seconds.

**Get more info Starry.com/support**

#### **Contact us**

Request a call through support@starry.com

**W** STARRY

# Let's get  **started.**